# 当日の診察インターネット事前受付方法

サイト⇒ <https://ver2.yoyakuru.net/rs/yoshihara/web/>

インターネット事前受付時間 【午前】 8:30~12:30 【午後】 14:00~17:30 【土曜 午後】 13:00~15:00

## 1、ログインをします。

パスワードの初期設定は誕生月日4桁です。

例:1月23日生まれの方 半角で、「0123」を入力してください。

# 2、【当日の順番受付】を選びます。

現在の待ち人数をご確認ください。

※ ボタンがグレーになっている場合は、 午前もしくは午後のインターネット受付 が終了しております。診療時間内に直接 窓口にて受付を行って下さい。

只今の時間は本日の順番受付は行っておりません。 本日の順番受付

3、診療される人数を選択してください。

ご家族で診察を希望される場合は、 診察される方全員の人数を入れてください。

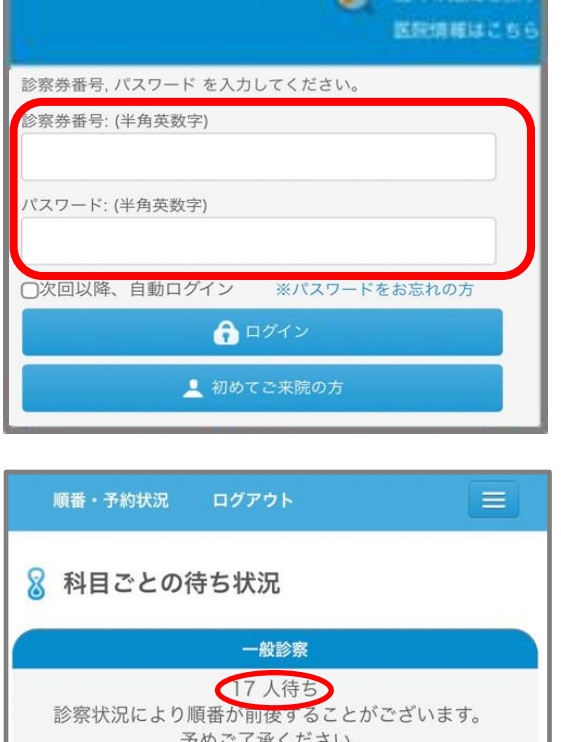

○当日の受付

よしはら皮膚科クリニック

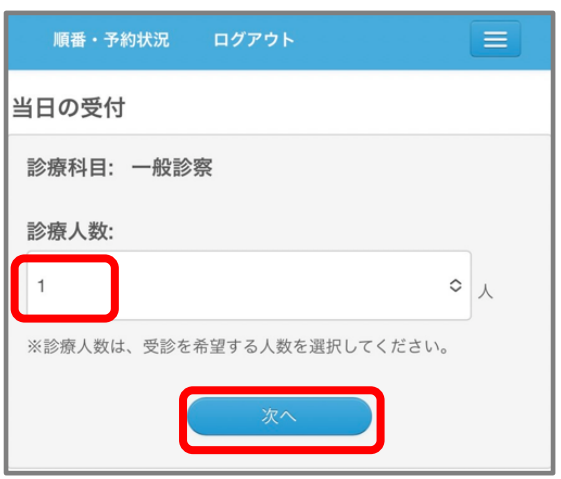

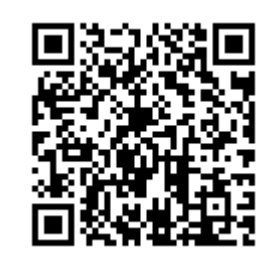

#### 4、確認画面が表示されます。

待ち人数が表示されますので、ご確認後 【はい】を選択します。

### 5、当日の受付が完了しました。

待ち人数が5人を目安にご来院ください。

#### 【診療時間前】

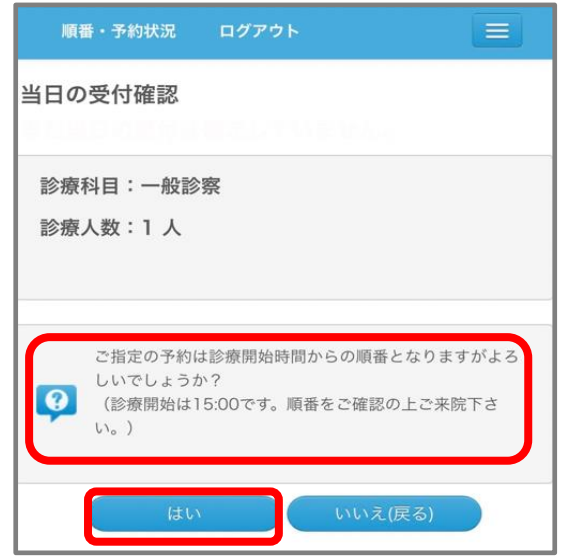

#### 【診療時間中】

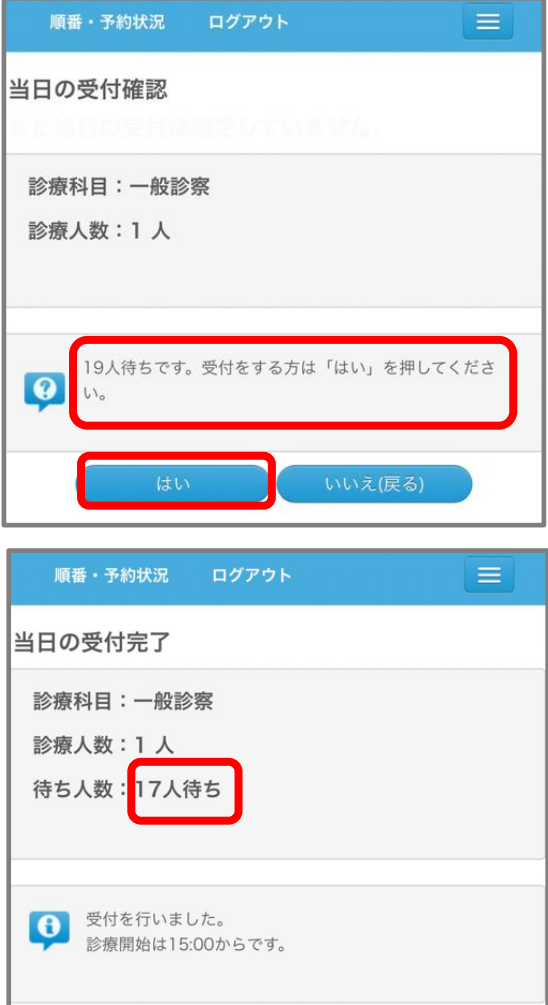